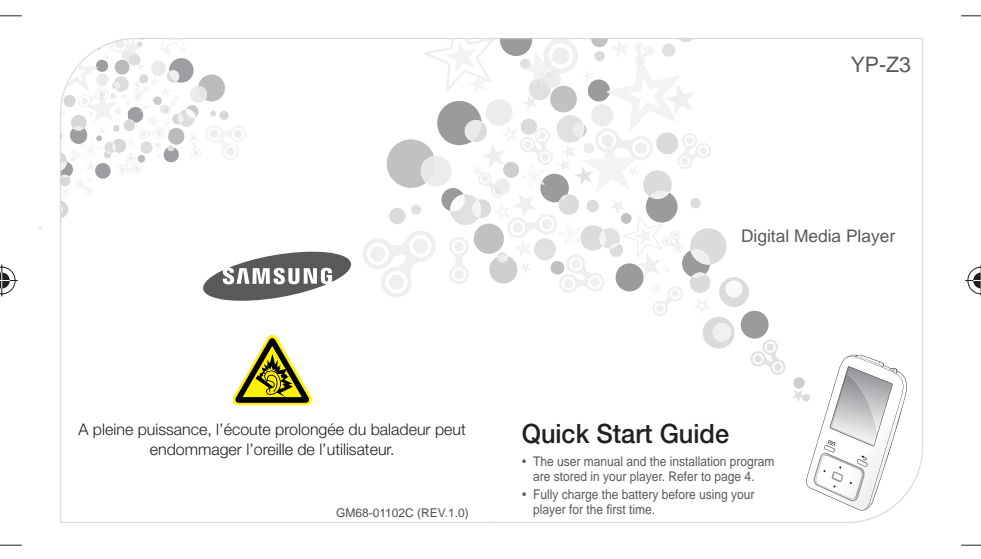

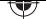

# **Your MP3 Player**

If your player is frozen or unresponsive, press and hold the Power/Lock button for 8-10 seconds.

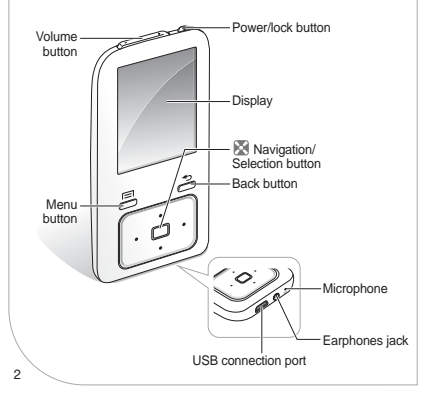

# **Connect to a PC and charge the battery**

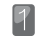

 Connect the smaller end of the USB cable to the USB connection port at the bottom of your player. **ENG**

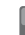

 Connect the larger end of the USB cable to the USB port of a PC.

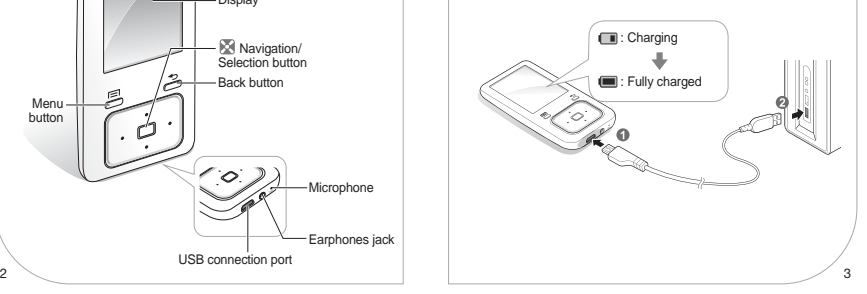

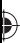

## **Install PC program and Download files view user manual**

You can view the user manual and install the PC program (Kies) on your PC.

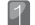

Connect your player to a PC using the USB cable.

 On your PC, double click <My Computer> **→** <Z3> **→** <Manual-PCProgram> **→** <Setup(YP-Z3).exe>.

 Click <Install now> to begin the Kies installation. Click <I Iser Manual> to view the user manual.

When the installation is completely done, you can remove the <Manual-PCProgram> folder in your player to increase the free space for further use.

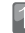

Connect your player to a PC using the USB cable.

 On your PC, open <My Computer> and then the  $-73$ 

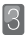

Select a folder you want.

Copy files from the PC to your player.

### **\* Note**

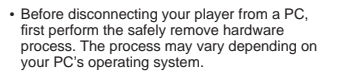

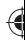

**ENG**

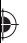

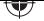

∕क

# **Play video files**

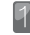

 In the main menu, select <Videos>.

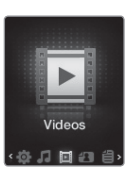

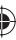

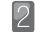

Select a video file from the list.

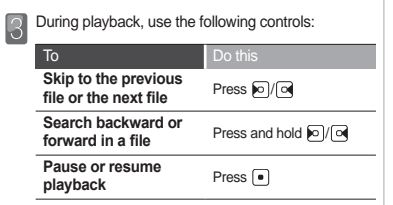

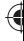

**ENG**

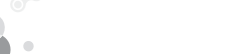

Lecteur MP3 numérique

YP-Z3

### **Guide de démarrage rapide**

- Le manuel d'utilisation et le programme d'installation sont stockés sur le lecteur. Reportez-vous à la page 4.
- Chargez la batterie complètement avant d'utiliser le lecteur pour la première fois.

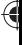

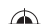

SAMSUNG

Þ,

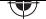

# **Votre lecteur MP3**

Si votre lecteur ne répond pas, maintenez la touche Alimentation/Verrouillage enfoncée pendant 8 à 10 secondes.

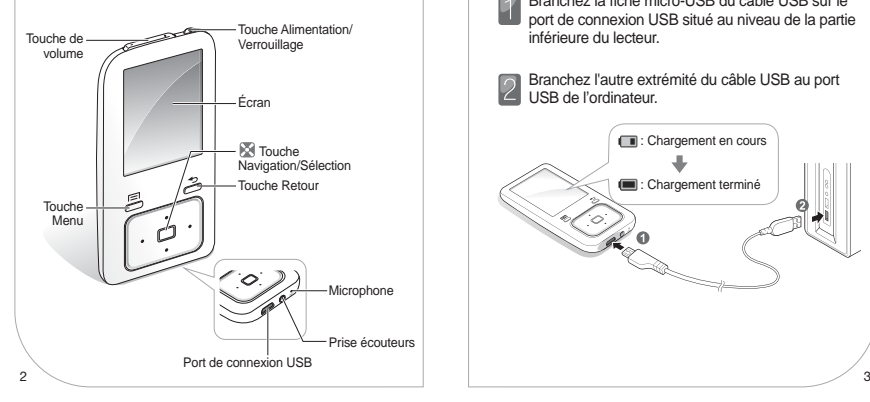

## **Frances Reference in Superior de la batterie Connecter le lecteur à un**

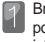

Branchez la fiche micro-USB du câble USB sur le port de connexion USB situé au niveau de la partie inférieure du lecteur.

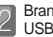

 Branchez l'autre extrémité du câble USB au port USB de l'ordinateur.

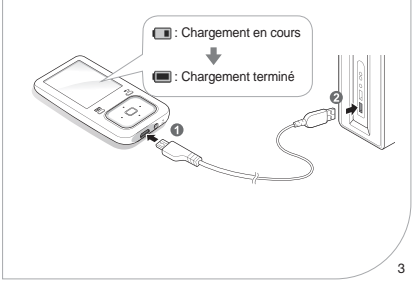

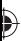

 $4 \sim$ 

## Installer le logiciel PC et Télécharger des fichiers **affi cher le manuel d'utilisation**

Vous pouvez afficher le manuel d'utilisation et installer le logiciel PC (Samsung Kies) sur votre ordinateur.

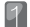

Connectez le lecteur à l'ordinateur via le câble USB.

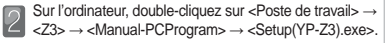

- Cliquez sur <Installer maintenant> pour lancer
- l'installation de Kies.

Cliquez sur<Manuel d'utilisation> pour afficher le manuel d'utilisation.

Lorsque l'installation est complètement terminée, vous pouvez supprimer le dossier <Manual-PCProgram> de votre lecteur afin de libérer de l'espace disque.

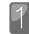

Connectez le lecteur à l'ordinateur via le câble USB.

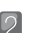

 Sur l'ordinateur, allez dans <Poste de travail>, puis ouvrez le dossier <Z3>.

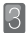

Sélectionnez le dossier souhaité.

Copiez les fichiers depuis l'ordinateur sur votre lecteur.

### **\* Remarque**

• Avant de déconnecter le lecteur de l'ordinateur, retirez d'abord le matériel en toute sécurité. Le processus peut varier selon le système d'exploitation de votre ordinateur.

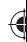

**FRA**

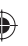

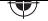

æ

# Lire des fichiers vidéo

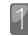

Dans le menu principal, sélectionnez <Vidéos>.

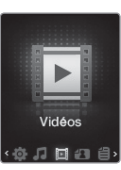

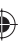

Sélectionnez un fichier vidéo dans la liste.

 Durant la lecture, servez-vous des commandes suivantes :

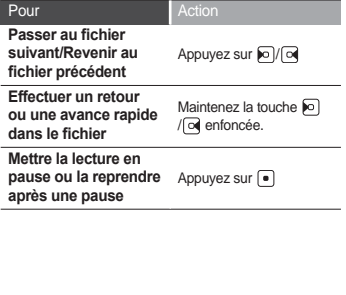

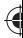

**FRA**